## **Publishing Quizzes to LMS**

To prepare a package for a learning management system, follow the **Publish to LMS** instructions.

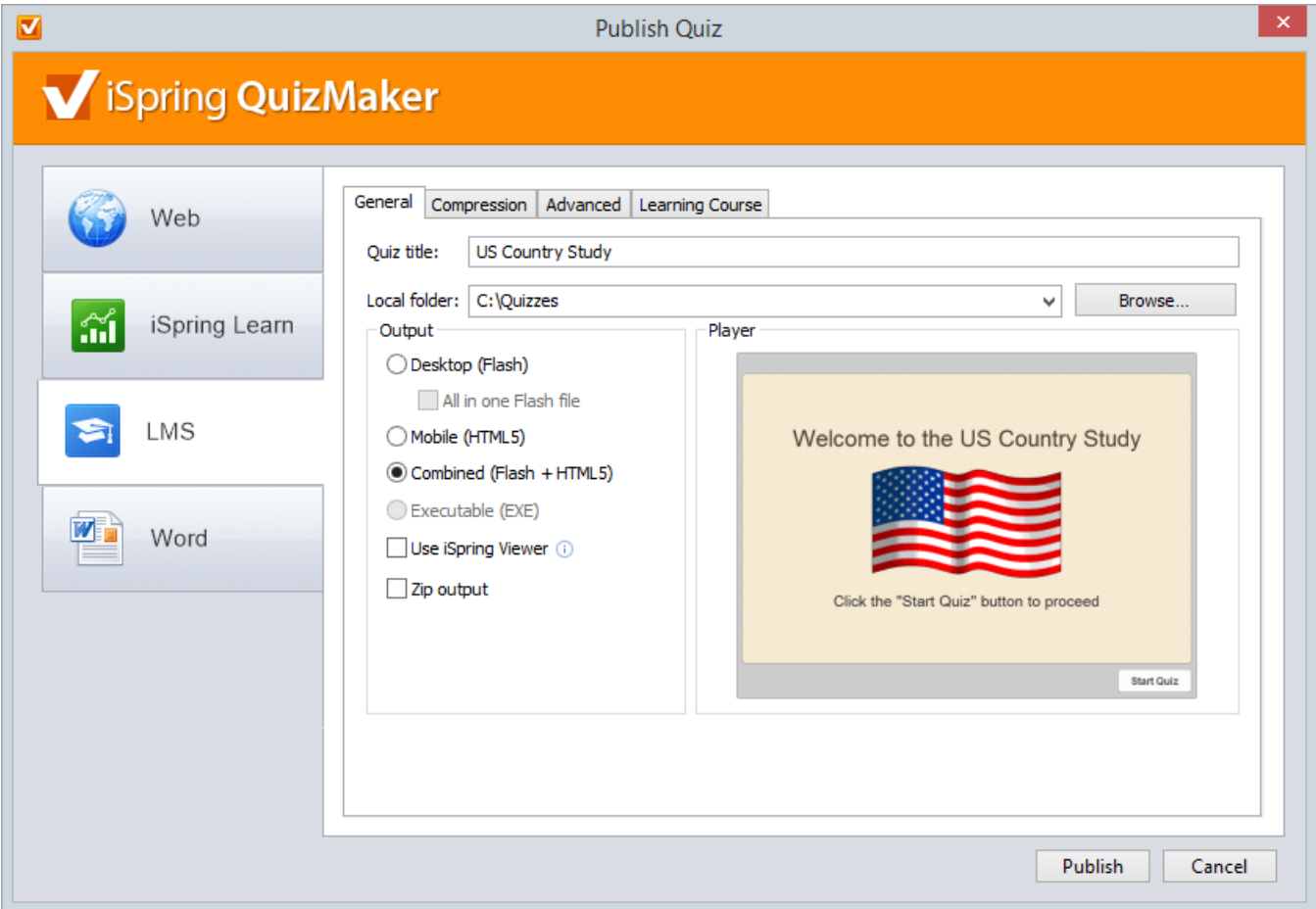

To package a quiz for a learning management system:

- 1. Type a name for your output Flash or HTML5 file in the **Quiz title** field.
- 2. Specify a local folder or a network share, to which you want to save the quiz, in the **Local folder** field: type a path to the destination folder manually, or
	- click the **Browse** button on the right of **Local folder** field, browse for the folder, select it and click **OK**.
- 3. Configure [Learning Course settings](https://ispringhelpdocs.com/display/IQ/Learning+Course+Settings).
- 4. Click the **Publish** button to publish your quiz.

When the Publish process is complete, a new window that shows a [preview of your quiz](https://ispringhelpdocs.com/display/IQ/Previewing+Published+Quizzes) will open.